# **T1: Základy práce s počítačem**

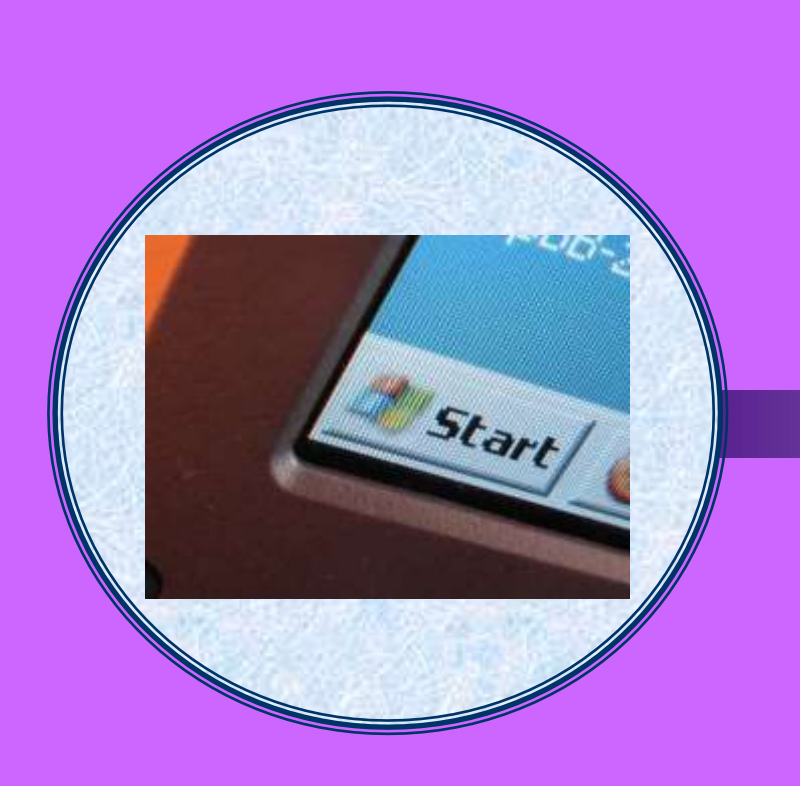

Určeno pro začátečníky (2-4 tréninkové hodiny)

#### **Osnova tréninku**

- 1. K čemu klient počítač potřebuje požadavky, cíle
- 2. Úvod do práce na PC operační systém, základní software
- 3. Spuštění PC a vybraného programu
- 4. Struktura souborů a adresářů otevření souborů
- 5. Práce v souborech využívání jednoduchých nástrojů a formátů
- 6. Vyhledávání a otevírání předchozích uložených souborů a adresářů
- 7. Praktická část vytvoření souborů, opakování

## **K čemu klient počítač potřebuje – požadavky, cíle**

- jaká je představa klienta o dalším využití počítače
- identifikace a seznam požadavků a přání klienta
- stanovení cílů pro lekci

### **Úvod do práce na počítači – hardware, základní software, sestava PC**

#### co je dobré vědět předem o PC a softwaru

- Základy HW počítače
- "co se skrývá uvnitř" pevný disk, paměť, procesor, základová deska, karty, sloty...
- monitor, tiskárna, myš, klávesnice, mechaniky, scanner
- Instalace nového hardware
	- Jak zabudovat nové zařízení dovnitř počítače.
	- Jak připojit externí zařízení
	- Řešení problémů

### **Úvod do práce na PC – operační systém, základní software**

#### co je dobré vědět předem o PC a softwaru

- Základy ovládání MS Windows
- pracovní plocha
- spouštění programů
- práce s okny
- soubor a adresář
- disketa, disk, CD, DVD, Flash disk

## **Úvod do práce na PC – dokumenty a složky**

#### **• Dokumenty**

- ukládání a otevíraní dokumentů
- foto, video a zvuk
- Programy MS Windows
- WordPad, Kalkulačka, Malování, Mapa znaků, Internet Explorer, Systémové nástroje

### **Spuštění PC a vybraného programu**

#### co je dobré vědět předem o PC a softwaru

- kontrola zapojení před spuštěním
- ochrana před výpadky a nárazy ze sítě
- Nastavení MS Windows
	- úprava pracovní plochy
	- úprava hlavní nástrojové lišty
	- nastavení obrazovky, klávesnice a myši
	- instalace a odinstalace programů
	- možnosti spouštění programů
	- tvorba a změna identit

### **Struktura souborů a adresářů – otevření souborů**

#### $\bullet\,$  plocha

- co vidíme na ploše nástroje, panely, zobrazení
- zástupce souboru & soubor
- spořiče obrazovky
- průzkumník MS Windows
	- nastavení zobrazení, řazení souborů a adresářů
	- otevření a zavření souborů a adresářů
	- vytváření a odstraňování vlastních adresářů a souborů
	- kopírování, přesunování, přejmenování souborů a adresářů
	- vyhledávání souborů a adresářů
- koš
	- odstranění a obnovení souborů

### **Práce v souborech – využívání jednoduchých nástrojů a formátů**

#### **Dokumenty**

- ukládání a otevíraní dokumentů
- vytváření dokumentů jednoduché nástroje a formáty
- změny dokumentů
- kopírování v dokumentu a mezi dokumenty
- foto, video a zvuk
- využívání manuálu a nápovědy pro práci v PC
- ukládání souborů názvy souborů, adresářů

### **Vyhledávání a otevírání předchozích uložených souborů a adresářů**

- funkce vyhledat soubory a složky
- typ a přípona souboru
- vlastnosti souboru popis, identifikace
- ochrana souborů proti změnám

### **Praktická část – vytvoření souborů, opakování (test znalostí)**

- **•** otevření prázdného souboru
- tvorba a změny jednoduchých souborů
- uložení souboru pod názvem a do předem vytvořeného adresáře
- vyhledání a znovuotevření souboru
- kopírování v souboru a mezi soubory
- přejmenování souboru
- zamknutí souboru, zálohování a ochrana proti změnám
- ověření znalostí dotazy & test, apod.